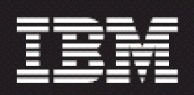

## **Data Acquisition Tools 6.0 Core Fix Patch 01 (6.0-TIV-PROSPECTDA-CORE-IF0001.tar)**

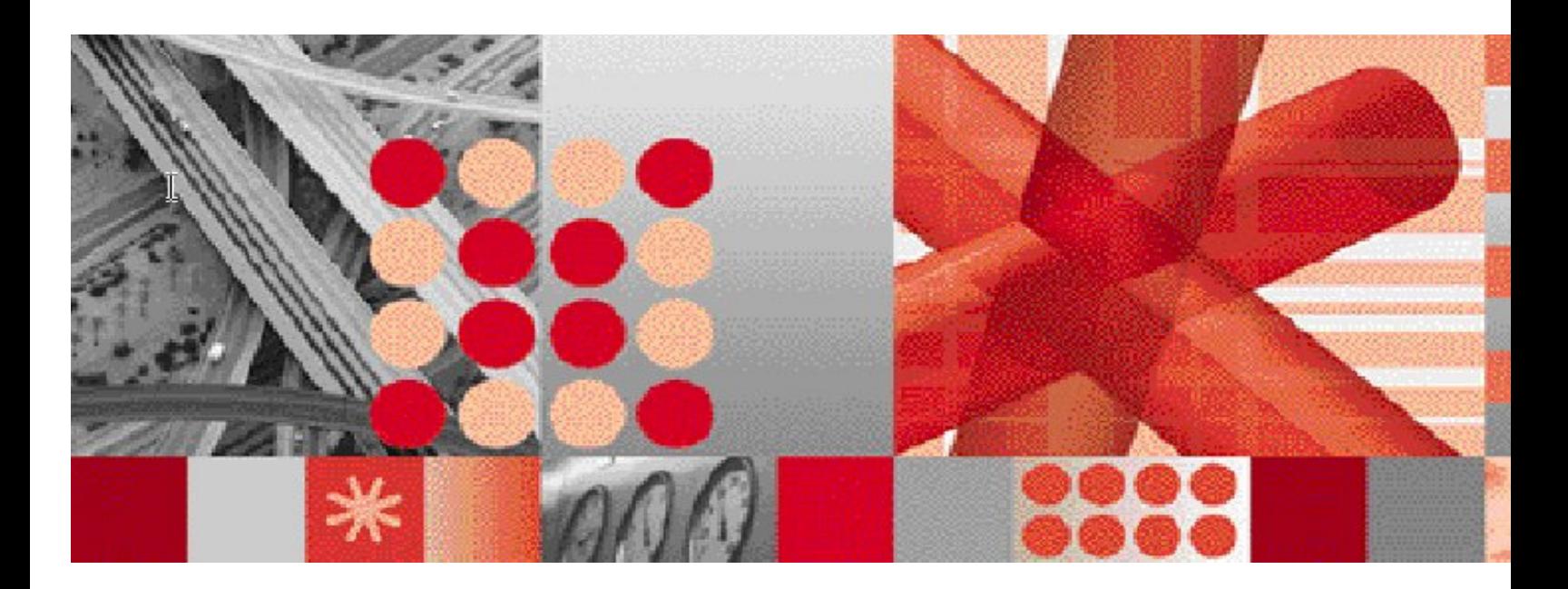

**Release Notes** 

 **Document Revision Number (v1.0)**

**Note:** Before using this information and the product it supports, read the information in Notices section in this document.

This edition applies to IBM Prospect Data Acquisition Tools 6.0 Core Fix Patch01 and to all subsequent releases and modifications until otherwise indicated in new editions.

#### **© Copyright International Business Machines Corporation 1999, 2010. All rights reserved.**

US Government Users Restricted Rights - Use, duplication or disclosure restricted by GSA ADP Schedule Contract with IBM Corp.

## **1 Table of Contents**

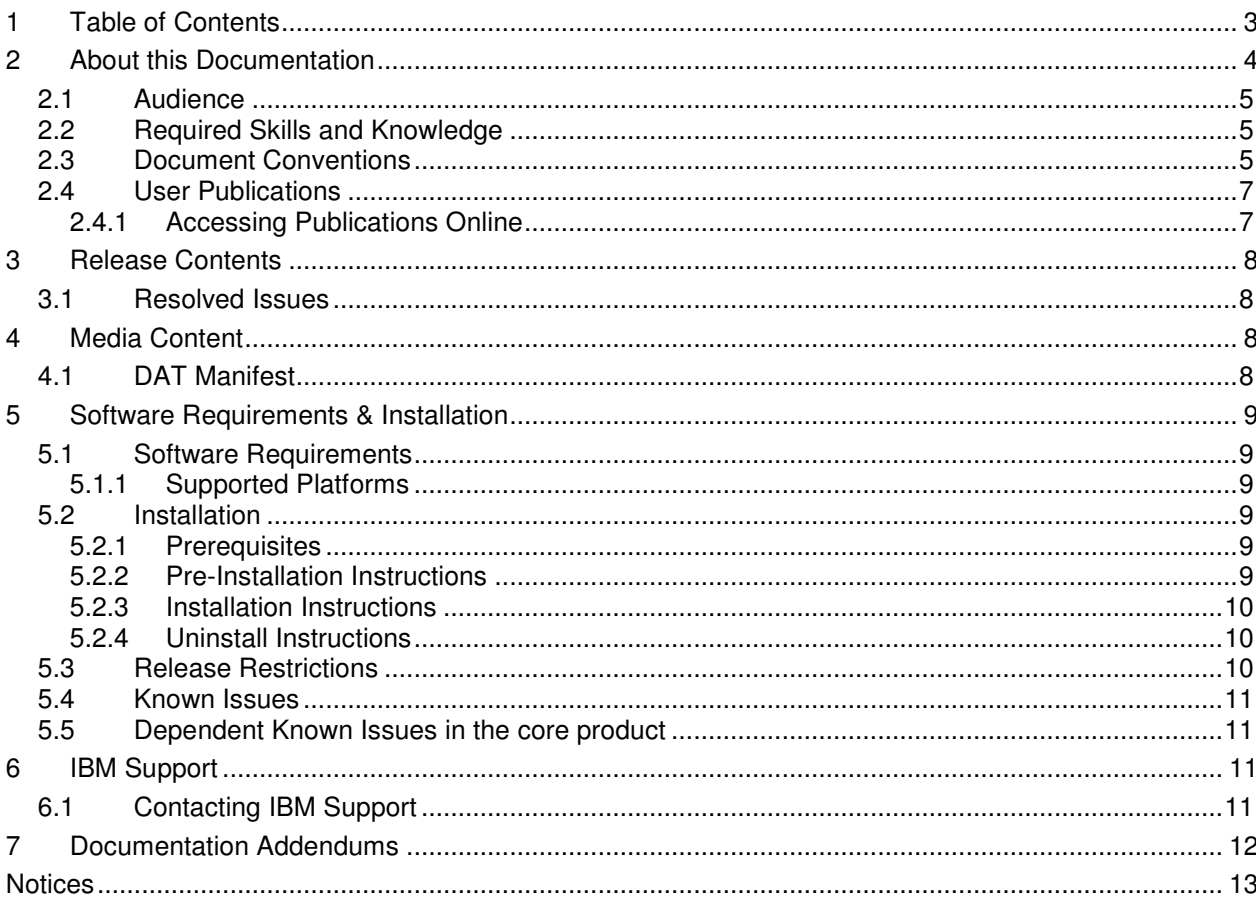

Copyright © International Business Machines Corporation 1999, 2010. All rights reserved.

## **2 About this Documentation**

Table 1 below details the information provided by the *IBM Prospect®* Data Acquisition Tools 6.0 Core Fix Patch01 Release Notes*.*

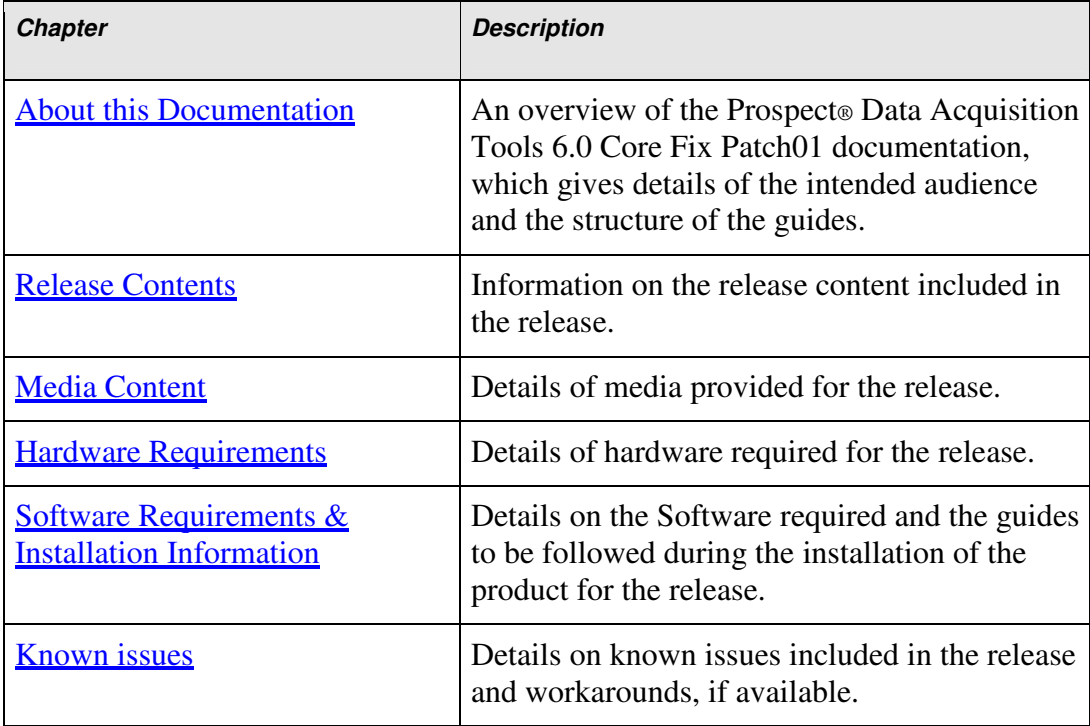

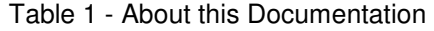

Copyright © International Business Machines Corporation 1999, 2010. All rights reserved.

## **2.1 Audience**

The target audience of this guide is system administrators of Prospect or a person who installs / upgrades the Prospect DA server.

**IMPORTANT:** Before attempting an installation of Prospect® Data Acquisition Tools 6.0 Core Fix Patch01 you are strongly advised to read these release notes. Failure to consult these release notes may result in a corrupt, incomplete or failed installation.

## **2.2 Required Skills and Knowledge**

This guide assumes you are familiar with the following:

- *Knowledge of Solaris.*
- *Working knowledge of the Prospect DAT*
- *General IT and telecommunications principles*
- *Ability to run shell and Perl scripts.*
- *Knowledge of Prospect administrator scripts and client / Pweb interface*

This guide also assumes that you are familiar with your company's network and with procedures for configuring, monitoring, and solving problems on your network.

## **2.3 Document Conventions**

The following command prompts can be seen throughout this document where the user has to enter commands at the command line:

- # (hash): This prompt will be displayed if the user is logged in as user root.
- \$ (dollar): This prompt will be displayed if the user is logged in as either the server or oracle user.

Please note the above prompts are not part of commands. All commands must be entered after these prompts.

This document uses the typographical conventions shown in the following table:

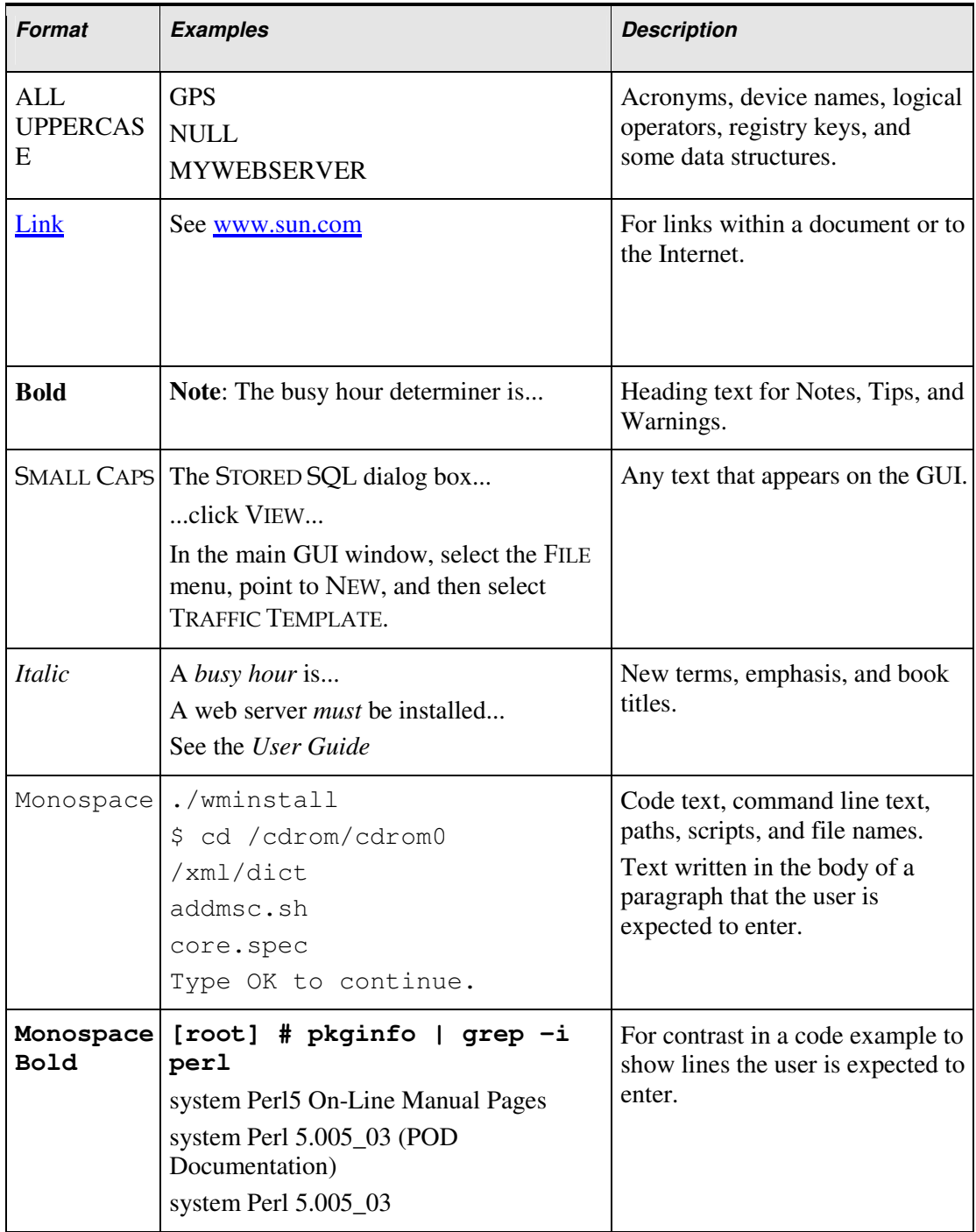

#### **IBM Prospect Data Acquisition Tools 6.0 Core Fix Patch01 Release Notes**  Table 2: General Document Conventions

Copyright © International Business Machines Corporation 1999, 2010. All rights reserved.

| e<br><i>italics&gt;</i> | <monospac #="" <oracle_setup="" cd=""></monospac> | Used in code examples:<br>command-line variables that you<br>replace with a real name or value.<br>These are always marked with<br>arrow brackets. |
|-------------------------|---------------------------------------------------|----------------------------------------------------------------------------------------------------|
| [square]<br>bracket]    | $log-archiver.sh$ [-i][-w][-t]                    | Used in code examples: indicates<br>options.                                                                                                    |

**IBM Prospect Data Acquisition Tools 6.0 Core Fix Patch01 Release Notes** 

## **2.4 User Publications**

No user publications are provided with the Prospect® Data Acquisition Tools 6.0 Core Fix Patch01 software.

### **2.4.1 Accessing Publications Online**

All of the IBM Prospect publications, including Release Notes, are available online from the IBM Information Center website as follows:

http://publib.boulder.ibm.com/infocenter/tivihelp/v8r1/index.jsp?topic=/com.ibm.netcool\_pm.d oc/IBM\_Prospect\_060308.htm

Copyright © International Business Machines Corporation 1999, 2010. All rights reserved.

## **3 Release Contents**

Prospect® Data Acquisition Tools 6.0 Core Fix Patch01 contains the following components:

### **3.1 Resolved Issues**

Table 3 - List of problems present in the previous release that have been resolved

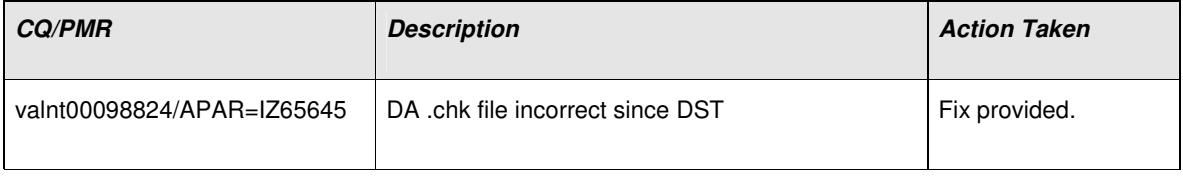

## **4 Media Content**

Prospect® Data Acquisition Tools 6.0 Core Fix Patch01 is composed of the following media:

- *1. DA Software. 6.0-TIV-PROSPECTDA-CORE-IF0001.tar*
- *2. Release notes for DA (6.0-TIV-PROSPECTDA-CORE-IF0001.pdf)*

### **4.1 DAT Manifest**

patches/ patches/DA\_6.0\_CORE\_Patch01/ patches/DA\_6.0\_CORE\_Patch01/icf\_next patches/DA\_6.0\_CORE\_Patch01/icf\_update patches/DA\_6.0\_CORE\_Patch01/package.info patches/DA\_6.0\_CORE\_Patch01/patch.sh

Copyright © International Business Machines Corporation 1999, 2010. All rights reserved.

# **5 Software Requirements & Installation**

### **5.1 Software Requirements**

To view the software products required to install the Prospect® Data Acquisition Tools 6.0 Core Fix Patch01 system refer to the Prospect Installation Guide *,* which is included in the release media packaging (CD/DVD) or online download via web portal.

#### **5.1.1 Supported Platforms**

See Pre-requisites section in Prospect release notes for supported platforms.

### **5.2 Installation**

#### **5.2.1 Prerequisites**

#### **Baseline Requirements**

The base environment require for the deployment of this patch is:

• Any Prospect® Data Acquisition (DA) Toolkit 6.0 released before 25 February 2010. Refer to Issue Date in section Document Control in the respective DA package's Release Note for the release date.

**Important!** It is critical that you apply this patch to an environment at the correct patch level. Verify the environment carefully. For more information, please contact IBM customer support.

#### **5.2.2 Pre-Installation Instructions**

The following instructions must be executed on the Prospect DA server.

- 1. Log in as user flexda.
- 2. Go to the \$FLEXDAHOME directory:
	- \$ cd \$FLEXDAHOME
- 3. Copy the file 6.0-TIV-PROSPECTDA-CORE-IF0001.tar to this directory.
- 4. Extract the package using the following command. This will create a subdirectory (patches/ DA<sub>\_6</sub>.0\_CORE\_Patch01/) in \$FLEXDAHOME and will extract files into this directory:
	- \$ tar -xvf 6.0-TIV-PROSPECTDA-CORE-IF0001.tar

#### **5.2.3 Installation Instructions**

- 1. Log in as user flexda.
- 2. Go to the directory \$FLEXDAHOME/patches/DA\_6.0\_CORE\_Patch01

 $$ cd \setminus$ 

\$FLEXDAHOME/patches/DA\_6.0\_CORE\_Patch01

3. Install the patch.

\$ ./patch.sh -install 2>&1 | tee install.log.\$\$

4. Review the install log file. If there are any concerns or issues, please contact IBM support team for help.

#### **5.2.4 Uninstall Instructions**

- 1. Log in as user flexda.
- 2. Go to the directory \$FLEXDAHOME/patches/DA\_6.0\_CORE\_Patch01

```
$ cd \backslash
```
\$FLEXDAHOME/patches/DA\_6.0\_CORE\_Patch01

- 3. Uninstall the patch.
	- \$ ./patch.sh -uninstall

## **5.3 Release Restrictions**

This release is for **General availability.**

## **5.4 Known Issues**

None.

## **5.5 Dependent Known Issues in the core product**

None.

# **6 IBM Support**

## **6.1 Contacting IBM Support**

Please use the IBM Tivoli Support website: http://www-306.ibm.com/software/sysmgmt/products/support/assistance.html

# **7 Documentation Addendums**

None.

# **Notices**

IBM may not offer the products, services, or features discussed in this document in all countries. Consult your local IBM representative for information on the products and services currently available in your area. Any reference to an IBM product, program, or service is not intended to state or imply that only that IBM product, program, or service may be used. Any functionally equivalent product, program, or service that does not infringe any IBM intellectual property right may be used instead. However, it is the user's responsibility to evaluate and verify the operation of any non-IBM product, program, or service.

IBM may have patents or pending patent applications covering subject matter described in this document. The furnishing of this document does not grant you any license to these patents. You can send license inquiries, in writing, to:

IBM Director of Licensing IBM Corporation North Castle Drive Armonk NY 10504-1785 U.S.A.

For license inquiries regarding double-byte (DBCS) information, contact the IBM Intellectual Property Department in your country or send inquiries, in writing, to:

Intellectual Property Licensing Legal and Intellectual Property Law IBM Japan. Ltd. 1623-14, Shimotsuruma, Yamato-shi Kanagawa 242-8502 Japan.

The following paragraph does not apply to the United Kingdom or any other country where such provisions are inconsistent with local law:

INTERNATIONAL BUSINESS MACHINES CORPORATION PROVIDES THIS PUBLICATION "AS IS" WITHOUT WARRANTY OF ANY KIND, EITHER EXPRESS OR IMPLIED, INCLUDING, BUT NOT LIMITED TO, THE IMPLIED WARRANTIES OF NON-INFRINGEMENT, MERCHANTABILITY OR FITNESS FOR A PARTICULAR PURPOSE.

Some states do not allow disclaimer of express or implied warranties in certain transactions, therefore, this statement may not apply to you.

This information could include technical inaccuracies or typographical errors. Changes are periodically made to the information herein; these changes will be incorporated in new editions of the publication. IBM may make improvements and/or changes in the product(s) and/or the program(s) described in this publication at any time without notice.

#### **IBM Prospect Data Acquisition Tools 6.0 Core Fix Patch01 Release Notes**

Any references in this information to non-IBM Web sites are provided for convenience only and do not in any manner serve as an endorsement of those Web sites. The materials at those Web sites are not part of the materials for this IBM product and use of those Web sites is at your own risk.

IBM may use or distribute any of the information you supply in any way it believes appropriate without incurring any obligation to you.

Licensees of this program who wish to have information about it for the purpose of enabling: (i) the exchange of information between independently created programs and other programs (including this one) and (ii) the mutual use of the information which has been exchanged, should contact:

IBM Corporation 5300 Cork Airport Business Park Kinsale Road Cork Ireland.

Such information may be available, subject to appropriate terms and conditions, including in some cases, payment of a fee.

The licensed program described in this document and all licensed material available for it are provided by IBM under terms of the IBM Customer Agreement, IBM International Program License Agreement or any equivalent agreement between us.

Information concerning non-IBM products was obtained from the suppliers of those products, their published announcements or other publicly available sources. IBM has not tested those products and cannot confirm the accuracy of performance, compatibility or any other claims related to non-IBM products. Questions on the capabilities of non-IBM products should be addressed to the suppliers of those products.

All statements regarding IBM's future direction or intent are subject to change or withdrawal without notice, and represent goals and objectives only.

This information contains examples of data and reports used in daily business operations. To illustrate them as completely as possible, the examples include the names of individuals, companies, brands, and products. All of these names are fictitious and any similarity to the names and addresses used by an actual business enterprise is entirely coincidental.

If you are viewing this information softcopy, the photographs and color illustrations may not appear.

#### **Trademarks**

IBM, the IBM logo and ibm.com are trademarks of International Business Machines Corp., registered in many jurisdictions worldwide. Other product and service names might be trademarks of IBM or other companies. A current list of IBM trademarks is available on the Web at "Copyright and trademark information" at www.ibm.com/legal/copytrade.shtml.

- Adobe, the Adobe logo, PostScript, and the PostScript logo are either registered trademarks or trademarks of Adobe Systems Incorporated in the United States, and/or other countries.
- Microsoft, Windows, Windows NT, and the Windows logo are trademarks of Microsoft Corporation in the United States, other countries, or both.
- Intel, Intel logo, Intel Inside, Intel Inside logo, Intel Centrino, Intel Centrino logo, Celeron, Intel Xeon, Intel SpeedStep, Itanium, and Pentium are trademarks or registered trademarks of Intel Corporation or its subsidiaries in the United States and other countries.
- Other company, product or service names may be trademarks or service marks of others.

# $\text{IBM}_{\text{\tiny{®}}}$

Printed in the Republic of Ireland.